LANDESAMT FÜR UMWELT, LANDWIRTSCHAFT UND GEOLOGIE

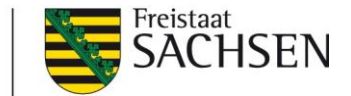

# **Hinweise zur schlagweisen Ermittlung von Steingehalt, durchwurzelbarer Bodentiefe, Feinanteil und Ackerzahl bei der Bestimmung des Nmin-Gehaltes für die N-Düngebedarfsermittlung nach § 4 DüV**

## **Verwendung der Daten:**

Für die Bestimmung des N<sub>min</sub>-Gehaltes für die N-Düngebedarfsermittlung nach § 4 DüV werden u.a. der Steingehalt und die durchwurzelbare Bodentiefe des Schlages benötigt.

Darüber hinaus werden bei eigener Beprobung in 0 - 30 und 30 - 60 cm Bodentiefe für die Berechnung des N<sub>min</sub>-Gehaltes in 60 - 90 cm Bodentiefe mit der im entsprechenden Infoblatt des LfULG vorgegebenen Formel der Feinanteil und die Ackerzahl benötigt (Infoblatt "Erläuterungen zur N-Düngebedarfsermittlung für Ackerkulturen, Gemüsekulturen und Erdbeeren nach § 4 und Anlage 4 Düngeverordnung" unter:

[https://www.landwirtschaft.sachsen.de/umsetzungshinweise-dungeverordnung-20300.html,](https://www.landwirtschaft.sachsen.de/umsetzungshinweise-dungeverordnung-20300.html) dort unter "Düngebedarfsermittlung").

Liegen dem Bewirtschafter keine Daten zu den genannten Kenngrößen vor, so können **Steingehalt, durchwurzelbare Bodentiefe und Feinanteil** dem Datenportal für Sachsen iDA entnommen werden: <https://www.umwelt.sachsen.de/umwelt/infosysteme/ida> Bitte verwenden Sie als Browser Firefox oder Chrome. Microsoft Edge / Internet Explorer kann Probleme beim Öffnen verursachen.

Zum Einloggen wählen Sie bitte den Zugang "Zugang interdisziplinäre Daten und Auswertung (iDA)" aus.

Unter dem Reiter "Themen" können Sie unter mehreren Karten wählen. Die Karte zu den Oberbodeneigenschaften finden Sie unter "Thema Landwirtschaft" => Bodendaten- Düngebedarfsermittlung und Pflanzenschutz => Bodeneigenschaften Düngebedarf.

Es wird Ihnen die digitale Bodenkarte im Maßstab 1:50.000 angezeigt, 1 cm auf der Karte entsprechen 500 m in der Natur.

Nachdem Sie die Karte geöffnet haben, können Sie mit Hilfe der Maus zu Ihrem Schlag navigieren oder in dem Suchfenster Ortsbezeichnungen und Straßennamen eingeben und Sie werden zu dem gewünschten Gebiet geführt. Alternativ können Sie eigene digitale Flächendaten (z. B. Schlag-Geometrien aus InVeKoS) über den Button "Thema hinzufügen" (Shapefile) einladen (Abbildung 1). Erforderlich dafür sind die .prj-, .dbf-, .shp- und .shx-Datei. Nach dem Einladen wird in der Kartenansicht automatisch auf Ihre Flächendaten gezoomt.

Redaktionsschluss: 11.01.2022 Internet: www.lfulg.sachsen.de

Bearbeiter: Dr. Michael Grunert Abteilung/Referat: Referat 72: Pflanzenbau E-Mail: michael.grunert@smekul.sachsen.de Telefon: (035242) 631-7201

| $\triangle \equiv \text{M}$ iDA                                                                                                    |          |                                                 |                          |   |                                        |
|----------------------------------------------------------------------------------------------------|----------|-------------------------------------------------|--------------------------|---|----------------------------------------|
|                                                                                                    |          |                                                 | <b>III</b> Kartenansicht |   |                                        |
| LEGENDE                                                                                                    | $\times$ | Q Zoome auf Ort                                 |                          | ⅁ | $C_{\mathbb{R}}$ $C_{\mathbb{R}}$<br>m |
| O Oberbodeneigenschaften BESyD<br>r n<br>$L =$<br>Bodentyp<br>Normfelshumusboden (FFn)<br>Nomskeletthumusboden (FSn)<br>Nomlockersyrosem (OLn)<br>Nomrarker (RNn)<br>Syrosem-Ranker (OO-RN)<br>Lockersyrosem-Ranker (OL-RN)<br>Braunerde-Ranker (BB-RN)<br>Podsol-Ranker (PP-RN)<br>Nomregosol (RQn)<br>Lockersy rosem-Regosol (OL-RQ)<br>Braunerde-Regosol (BB-RQ)<br>Pseudogley-Regosol (SS-RQ)<br>Nompararendzina (RZn) | $\odot$  | Einladen eigener Flächen-<br>Daten (shp-Format) |                          |   | Thema hinzufügen                       |

Abbildung 1: Einladen eigener Flächendaten zur digitalen Bodenkarte in iDA.

Bei heterogenen Schlägen mit mehreren Bodentypen sollte immer der Bodentyp ausgewählt werden, welcher den größten Flächenanteil am Schlag aufweist. Mit einem einfachen Mausklick auf die eingefärbten Flächen werden Ihnen alle zur Verfügung stehenden Informationen für den ausgewählten Oberboden angezeigt. Die Bodeneigenschaften werden wie in der Tabelle 1 beschrieben ausgewiesen.

Diese Daten können auch für die Berechnungen des Bilanzierungs- und Empfehlungssystems Düngung BESyD verwendet werden.

Tabelle 1: Erläuterungen zur Legende in der digitalen Bodenkarte "Oberbodeneigenschaften\_BESyD"

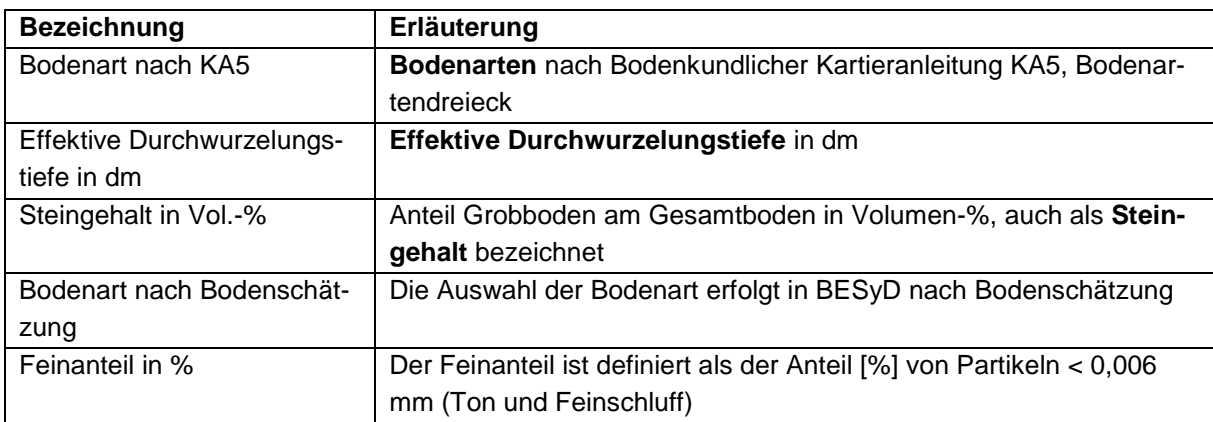

Ein **Videotutorial mit einer schrittweisen Anleitung zur Recherche der Bodendaten** im iDA-Portal finden Sie unter:

<https://www.landwirtschaft.sachsen.de/beratungsangebot-40734.html>

Unter dem "Abschnitt Düngungsmanagement N-Maßnahmen" kann das "Videotutorial Bodendaten BESyD" direkt aufgerufen werden.

## **Bodenart:**

Die Bodenart wird in der Karte nach Bodenkundlicher Kartieranleitung KA5 und Bodenart nach Bodenschätzung angegeben.

Nutzen Sie für die Anwendung von BESyD die Bodenart nach Bodenschätzung.

# **durchwurzelbare Bodentiefe:**

Unter effektiver Durchwurzelungstiefe oder auch durchwurzelbarer Bodentiefe wird die Tiefe verstanden, bis zu der die Pflanzenwurzeln unter den gegebenen Verhältnissen tatsächlich in den Boden einzudringen vermag. Die Begrenzung erfolgt außer durch festes Gestein, verfestigte Bänke und Horizonte auch durch Reduktionshorizonte oder Horizonte mit schroffem chemischen Wechsel der chemischen Eigenschaften, in die die Wurzeln kaum eindringen können. Die effektive Durchwurzelungstiefe wird nach KA5 und in der digitalen Bodenkarte in dm angegeben. Für den Nutzung im BESyD Programm muss dieser Wert noch in cm umgerechnet werden, Umrechnung 1 dm = 10 cm.

## **Steingehalt:**

Der Steingehalt wird auch als Skelett bezeichnet und beschreibt den Anteil der Grobbodenfraktion ≥ 2 mm am Gesamtboden. Der Steingehalt des jeweiligen Schlages kann bei der Ermittlung des Nmin-Wertes für die N-Düngebedarfsermittlung berücksichtigt werden. Siehe dazu oben genanntes Infoblatt "Erläuterungen zur N-Düngebedarfsermittlung für Ackerkulturen, Gemüsekulturen und Erdbeeren nach § 4 und Anlage 4 Düngeverordnung".

#### **Feinanteil:**

Der Feinanteil ist definiert als der Anteil [%] von Partikeln < 0,006 mm (Ton und Feinschluff). Liegen keine Werte für den konkreten Standort vor, können die Werte direkt aus der Objektinformation der Karte ablesen.

#### **Wasserschutzgebiet**

Die Karte zum Thema Wasserschutzgebiete finden Sie auch auf dem iDA-Portal unter Thema Wasser => Wasserschutzgebiete.

#### **Ackerzahl**

Bis zur Veröffentlichung detaillierter Karten kann die Ackerzahl der folgenden Karte entnommen werden.

# **Bodengüte (Ackerzahlen) auf Grundlage der Bodenschätzung**

Quelle: Bodenatlas des Freistaates Sachsen Teil 2: Standortkundliche Verhältnisse und Bodennutzung; Materialien zum Bodenschutz 1997 - Übersicht über Bodenzustand und Bodennutzung auf der Basis von Gemeindeflächen Herausgeber: Sächsisches Landesamt für Umwelt und Geologie

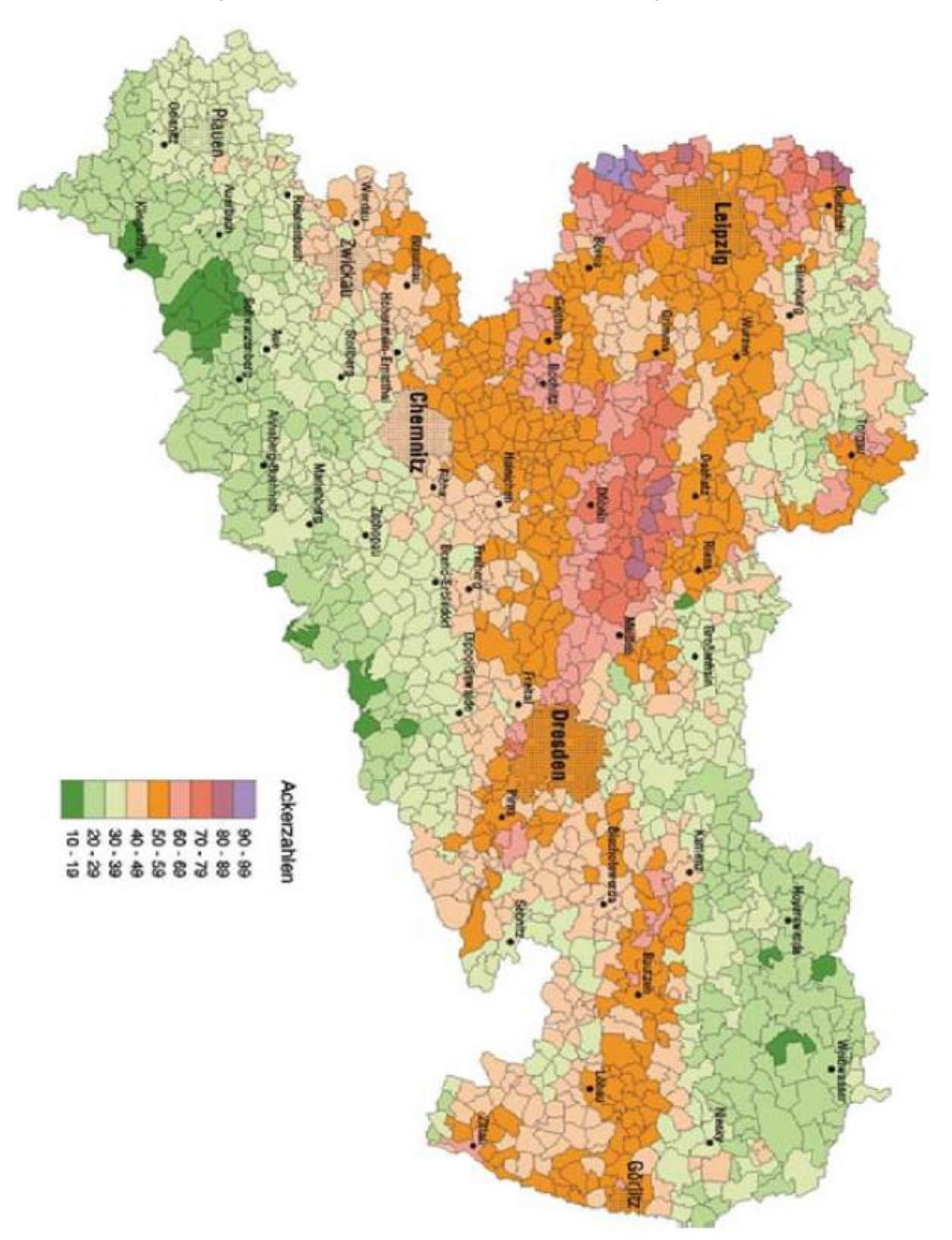